# FITNESS CENTER SIGN UP INSTRUCTIONS

## H3E Experiences App

Please scan the QR code with your phone and download the app or search "h3experiences" in the app store or google play.

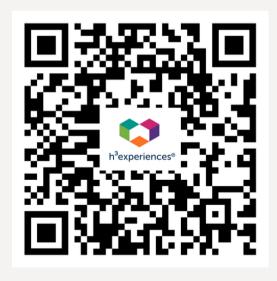

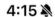

#### ••• 5G 🕒

### Login to h3experiences

Access the app with a work email

Tap to type work email

Next

Don't have a work email?

Login using your work email

#### **REMINDER**

If you are using a non work email (Gmail, Yahoo, Hotmail, etc.) or if your work email domain is not added into our system, please reach out to management office or email <a href="mailto:sepcentermanagement@swigco.com">sepcentermanagement@swigco.com</a>

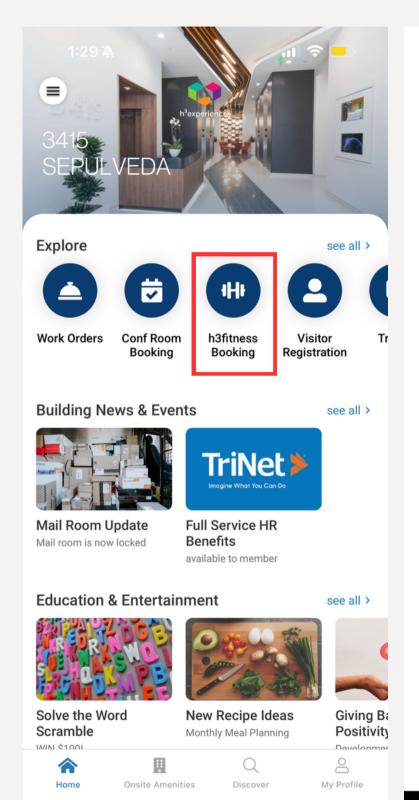

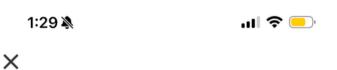

#### **Service Providers**

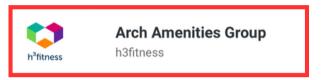

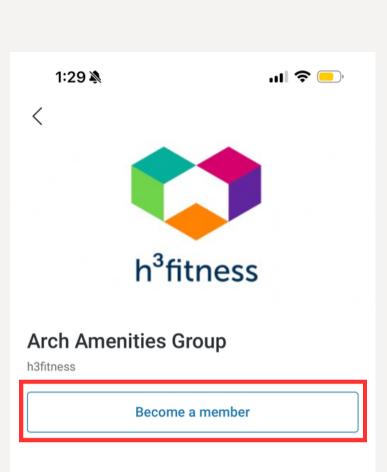

#### Description

3415 Sepulveda offers its tenants a modern Fitness Center, equipped with a wide selection of workout machines, equipment, yoga studio and a complete locker room with shower facilities. To join the fitness center, please visit click the "Become a Member" link above.

If you would like a tour of the Fitness Center prior to joining, please call the management office to schedule at 310-397-1200

View schedule

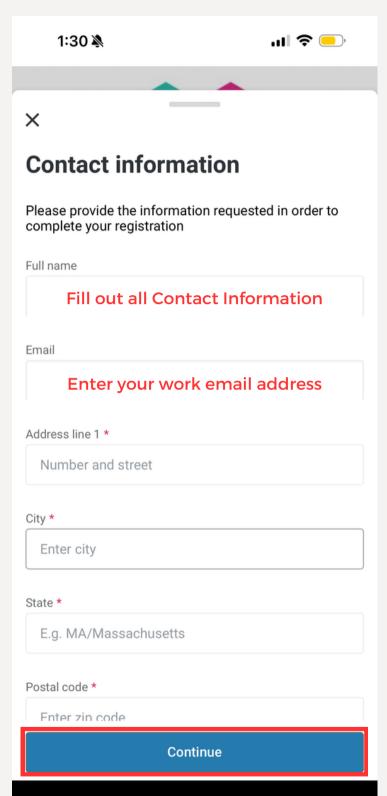

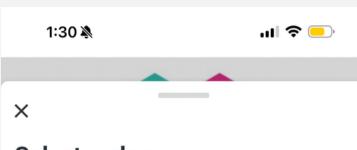

#### Select a plan

Please select a plan that best suits your needs

Core Membership

\$0.00

excludes tax & tip

Click "Core Membership"

->

Please read through the "Terms and Conditions"

->

Hit "Continue"

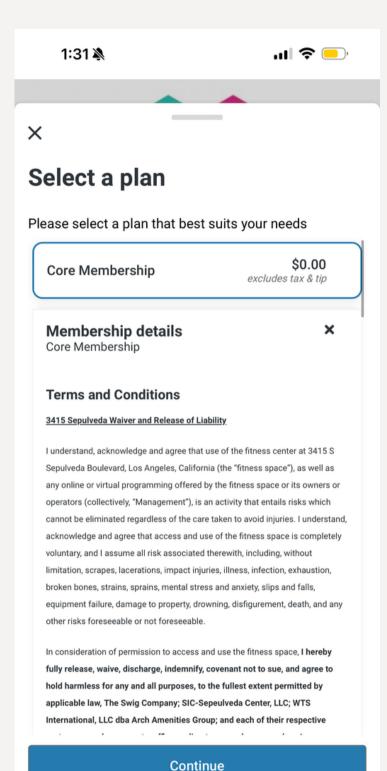

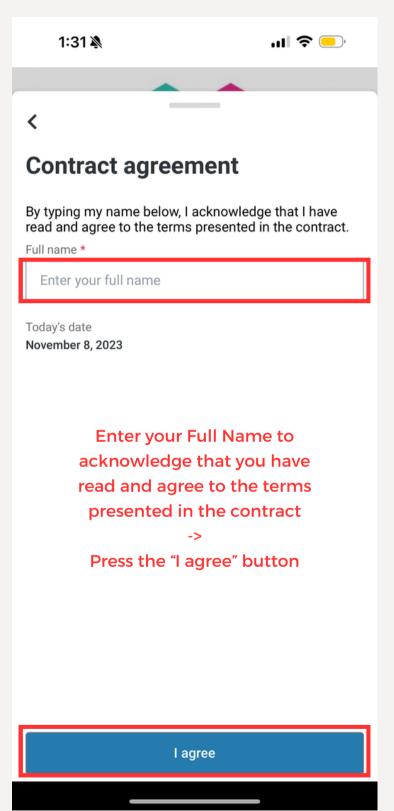

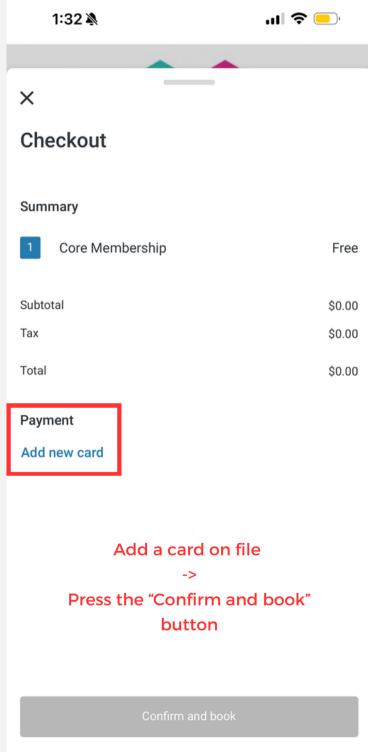

#### **REGISTRATION COMPLETE!**

Please wait 24-48 business hours for gym access to load onto your access card.

If you do not have access after this period, please reach out to the management office or email sepcentermanagement@swigco.com

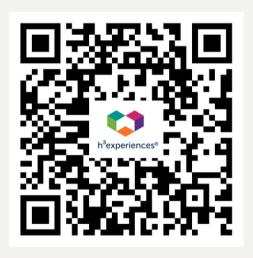

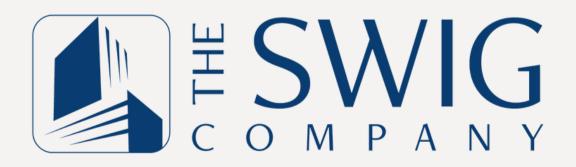